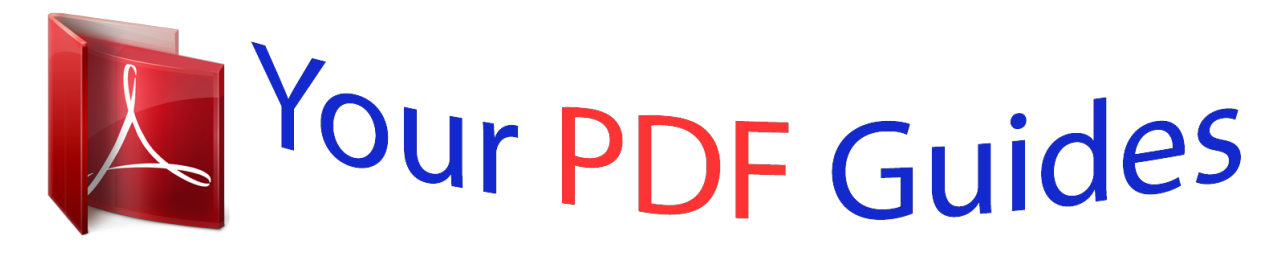

You can read the recommendations in the user guide, the technical guide or the installation guide for VTECH KIDILOOK. You'll find the answers to all your questions on the VTECH KIDILOOK in the user manual (information, specifications, safety advice, size, accessories, etc.). Detailed instructions for use are in the User's Guide.

> **User manual VTECH KIDILOOK User guide VTECH KIDILOOK Operating instructions VTECH KIDILOOK Instructions for use VTECH KIDILOOK Instruction manual VTECH KIDILOOK**

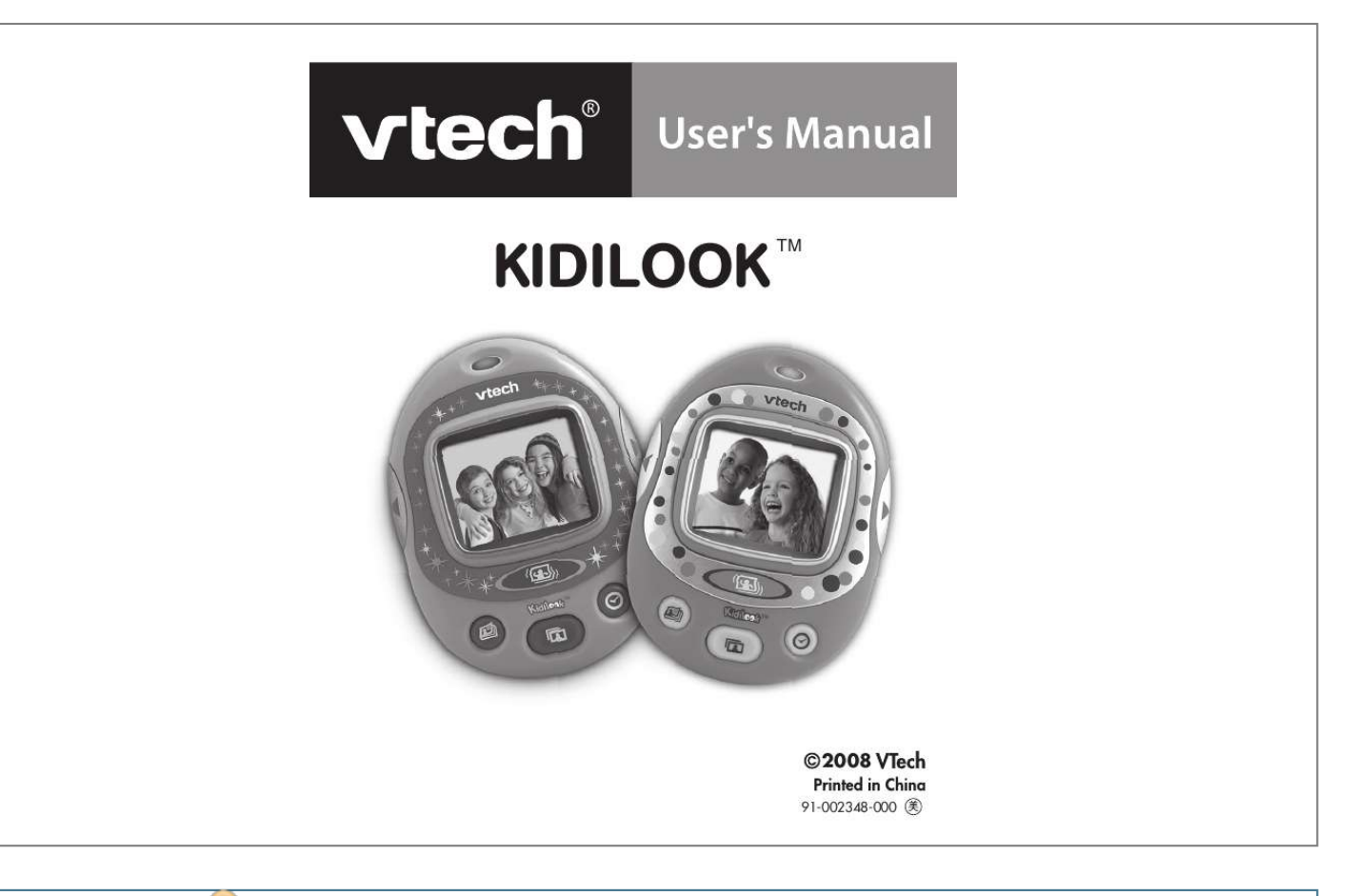

[You're reading an excerpt. Click here to read official VTECH](http://yourpdfguides.com/dref/3398263) [KIDILOOK user guide](http://yourpdfguides.com/dref/3398263) <http://yourpdfguides.com/dref/3398263>

## *Manual abstract:*

*With KidilookTM, you can store and view up to 100 photos, create your own picture stories with a digital flash card feature, and even switch to a digital clock display. With the use of a simple PC application, you can quickly download photos and picture stories to share with friends and family on your KidilookTM. Also, with the easy one-click download feature, you can even download photos from a Kidizoom CameraTM directly to your KidilookTM through PC. PRODUCT FEATURES Hole for hand strap Left arrow Button Right arrow Button Shuffle Button Photo Story Button Photo Album Button Clock Button Introduction & Product Features 3 Power Button Reset Button Speaker Battery door Product Features USB Jack with cover door Power Button Press this button to turn the KidilookTM ON or OFF. @@Photo Album Button Press this button to view the photos. @@Clock Button Press this button to show the time. Shuffle Button Hold this button and shake the unit to see a special effect in some modes. Reset Button Press this button with an object tip to reset the unit if it stops working properly. 4 USB Jack Plug the included USB cable into this USB port to connect to your PC. INCLUDED IN THIS PACKAGE · · · · · 1 VTech® KidilookTM 1 PC installation CD-ROM 1 USB cable 1 User's Manual 1 wrist strap PRODUCT SPECIFICATION Display: 1.*

*8" color LCD Memory: Stores around 100 photos in the KidilookTM. Photo Format Supported: JPEG, BMP Hardware Supported: USB Connection to PC GETTING STARTED BATTERY INSTALLATION Note: Adult assembly is required for battery installation. Tools required for battery installation: screwdriver (not included). · Make sure the KidilookTM is turned OFF. · Locate the battery cover on the back of the KidilookTM.*

*Loosen the screws using a screwdriver and remove the battery cover. @@@@@@Install batteries correctly observing the polarity (+, -) signs to avoid leakage. Do not mix old and new batteries. Do not mix batteries of different types: alkaline, standard (carbon-zinc) or rechargeable (nickel-cadmium). Remove the batteries from the equipment when the unit will not be used for an extended period of time.*

*Always remove exhausted batteries from the equipment. Do not dispose of batteries in fire. Do not attempt to recharge ordinary batteries. The supply terminals are not to be short-circuited. BATTERY NOTICE · · · · Battery Notice 6 · · · · · Only batteries of the same and equivalent type as recommended are to be used. Note: Remove battery from the toy if the low voltage detected or the toy can't be turned on. HAND STRAP ATTACHMENT INSTRUCTIONS 1. Locate the thread loop on the end of the strap. Insert it into the groove behind the bar and then push it through. 2.*

*@@3. @@It should be able to run installation automatically. @@@@@@To set the time, press the Left arrow button to change the time. Press the Right arrow button to go to the next item. When finished, press the photo album button to start viewing photos. @@If it is in the other modes, press the Photo Album button to switch back to the Photo Album mode. To switch to Photo Story mode, press the Photo Story button and use the arrows to scroll through the story. (Photo story needs to be created and downloaded from the PC application KidilookTM Photo Manager) Press the Clock Button to show the time. To change settings on the KidilookTM, press and hold the Left arrow and Right arrow buttons at the same time for 2 seconds to enter the setup mode. For detailed setup instructions, please refer to the setup section shown in the manual.*

*Press the On/Off Button again for 2 seconds to turn the unit off. · · · · · · AUTOMATIC SHUT-OFF To preserve battery life, the VTech® KidilookTM will automatically turn off after several minutes without input. Turn the unit on again by pressing the On/Off Button. The auto shut off timer can be changed in the setup mode. CONNECTING TO A PC To Begin Using KidlookTM 8 Connect KidilookTM to a PC with the USB cable, and then you can start downloading photos and creating photo stories with the included PC software, the KidilookTM Photo Manager.*

*1. @@2. @@3. @@A USB port is usually marked with this symbol . @@@@@@@@@@Slide Show Photos will display automatically as a slide show. The delay time between photos can be set in the setup mode. @@@@@@@@@@@@Press the same button again to hide this information. Please refer to the Setup section below on how to change settings. @@Photo Story Press the Photo Story button to see your Photo Story. @@Hold the Shuffle button and shake it at the same time in order to see a fun photo shaking effect. Note: Please refer to the PC application's help on how to create Photo Stories and download them to the KidilookTM. 3. Clock Press the Clock button to show the current time. Hold the Shuffle button and shake it at the same time for a surprise. To set the time, please refer to the Setup section below.*

*4. Setup Activities 10 Hold both the Left and Right arrow buttons for 2 seconds, and it will enter the Setup Mode. @@Press the right arrow button to go to the next item in the list. Auto Off Setting Set the time for automatic powering off of the unit. Press the Left arrow button to change the time off setting. Press the Right arrow button to go to the next item. @@@@Press the Right arrow button to go to the next item. @@Press the Right arrow button to select Hour, Minute and am/pm. @@@@Press the Left arrow button to confirm the selection. 5.*

*Bonus Alphabet Activity To demonstrate how the KidilookTM can be used in creative ways that are both educational and fun, we've included a special set of letter pictures on your CD-ROM. These pictures will be installed in a folder titled "ABC Food Fun" on your PC. Download them onto your KidilookTM to help your children learn their ABC's and some fun food vocabulary too! CARE & MAINTENANCE 1. Keep the unit clean by wiping it with a slightly damp cloth. 2.*

*Keep the unit out of direct sunlight and away from any direct heat source. 3. Remove the batteries when the unit is not in use for an extended period of time. 4. Do not drop the unit on hard surface and do not expose the unit to moisture of water.*

*Care & Maintenance 11 TROUBLESHOOTING If you find the program stops working. Please try the following: 1. Press Reset with a pin. If this does not solve the problem, please continue the following steps. 2. Please make sure the unit is OFF. 3. Interrupt the power supply by removing the batteries. 4. Let the unit stand for a few minutes, then replace the batteries.*

*5. Turn the unit ON. The unit should now be ready to play again. 6. @@A support representative will be happy to assist you. @@· The specific problem you are experiencing. · The actions you took right before the problem occurred. Internet: www.vtechkids.com Phone: 1-800-521-2010 in the U.*

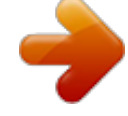

[You're reading an excerpt. Click here to read official VTECH](http://yourpdfguides.com/dref/3398263) [KIDILOOK user guide](http://yourpdfguides.com/dref/3398263) <http://yourpdfguides.com/dref/3398263>

*S. @@@@VTech® Electronics North America, L.L.C. @@VTech® Electronics North America, L.*

*L.C. and its suppliers assume no responsibility for any damage or loss caused by deletion of data as a result of malfunction, dead battery, or repairs. Company: VTech® Electronics North America, L.L.*

*C. Address: 1155 West Dundee Road, Suite 130, Arlington Heights, IL, 60004 USA Phone: 1-800-521-2010 in the U.S., or 1-877-352-8697 in Canada. IMPORTANT NOTE: Creating and developing VTech® products is accompanied by a responsibility that we at VTech® take very seriously. We make every effort to ensure the accuracy of the information which forms the value of our products. However, errors sometim.*

[You're reading an excerpt. Click here to read official VTECH](http://yourpdfguides.com/dref/3398263)

[KIDILOOK user guide](http://yourpdfguides.com/dref/3398263)

<http://yourpdfguides.com/dref/3398263>